# **Mendeley Gestiona la bibliografía de tu trabajo**

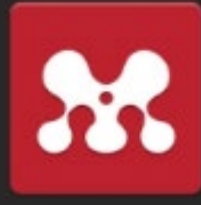

#### **2. lnstala**

Mendeley [Reference Manager](https://www.mendeley.com/reference-management/reference-manager) Web Importer [\(extensión del navegador\)](https://www.mendeley.com/reference-management/web-importer) [Mendeley Cite](https://www.mendeley.com/reference-management/mendeley-cite) (Word)

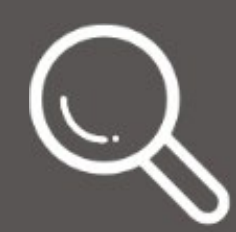

Botón Web Importer Fichero BibTeX (.bib) o RIS (.ris)  $PDF$ Arrastra los PDF Entrada manual

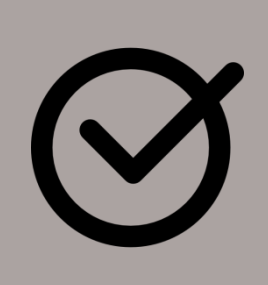

## **4. Importa referencias**

#### **7. Crea la bibliografía (Word)**

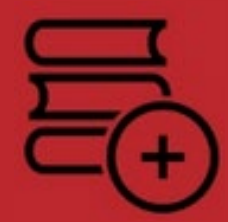

Elige un *Citation Style* (ISO, APA, IEEE, ...) Haz clic en *Insert Citation* Haz clic en *Insert Bibliography* Revisa la bibliografía generada

**5.** Completa y corrige los datos Usa carpetas y tags Sincroniza

## **5. Organiza** My library

## **6. Trabaja colaborativamente**

Crea grupos Comparte documentos Lee y anota documentos PDF

Creado el 2022 a partir de la infografía de la biblioteca UDG: http://hdl.handle.net/10256/16349

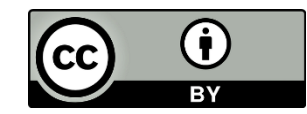

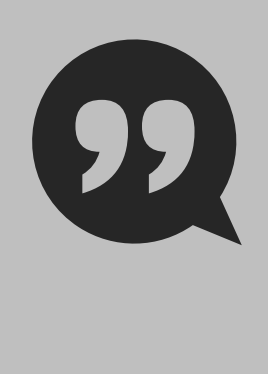

## **1. Regístrate**

**[www.mendeley.com](https://www.mendeley.com)**

Haz clic en el botón **[eBIB](https://bibliotecnica.upc.edu/ebib)** de tu navegador para obtener ventajas UPC

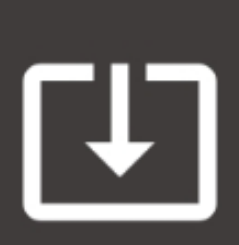

#### **3. Busca documentos**

[DiscoveryUPC](https://discovery.upc.edu) [Bases de datos \(Scopus,](https://bibliotecnica.upc.edu/colleccions/bases-dades) WoS...) Buscadores [\(Google académico...\)](https://scholar.google.com/)

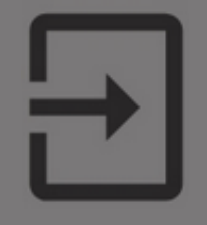

Más información: **[bibliotecnica.upc.edu](https://bibliotecnica.upc.edu/)** 

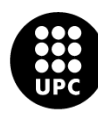

UNIVERSITAT POLITÈCNICA DE CATALUNYA **BARCELONATECH**